### **EPSON STYLUS<sup>®</sup>OFFICE TX600FW** Series

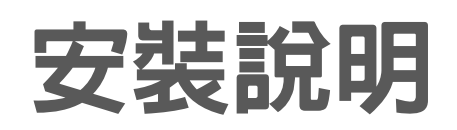

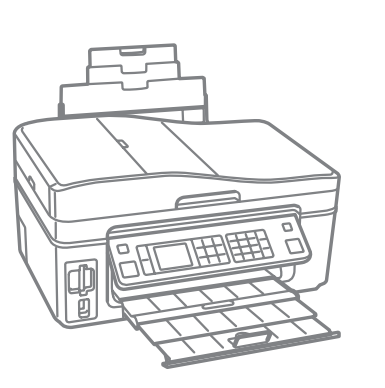

**EPSON** 

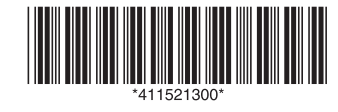

# **1.** 清點配件

# **2.** 開啟電源並設定印表機

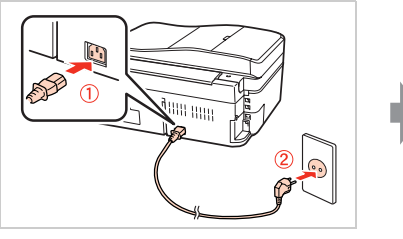

**墨水卡匣 電源線**

**注意:**

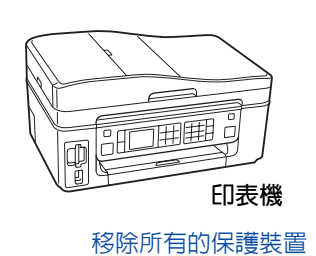

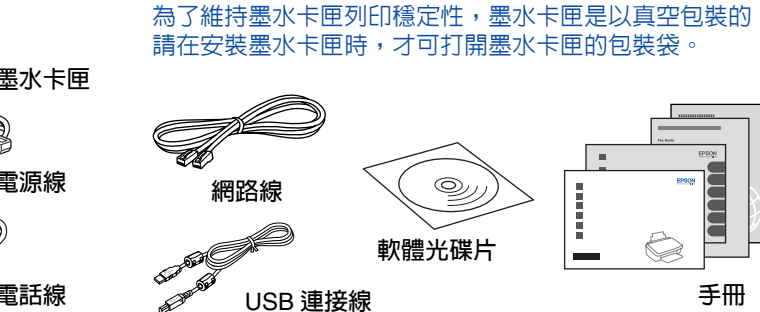

#### **內容物會因國家** / **地區而不同。**

1. **連接電源線** 2. **插入電源插座**

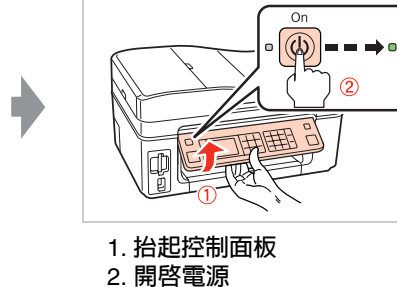

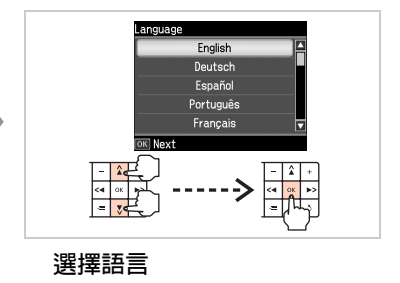

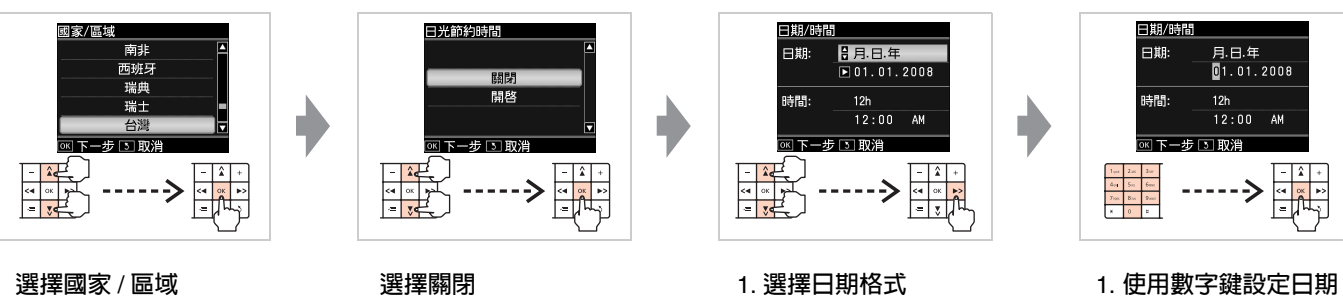

2. **按下 『**OK**』鍵**

2. **按下 『**r**』鍵**

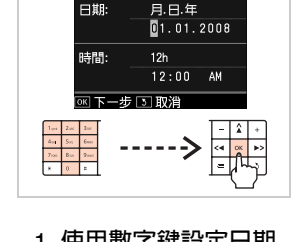

Copyright © 2008 Seiko Epson Corporation. All rights reserved. Printed in XXXXXX

> \* 請壓住控制面板後方的調整桿 以抬起控制面板。

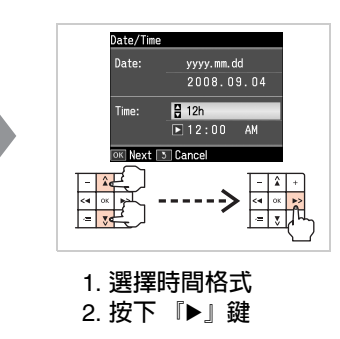

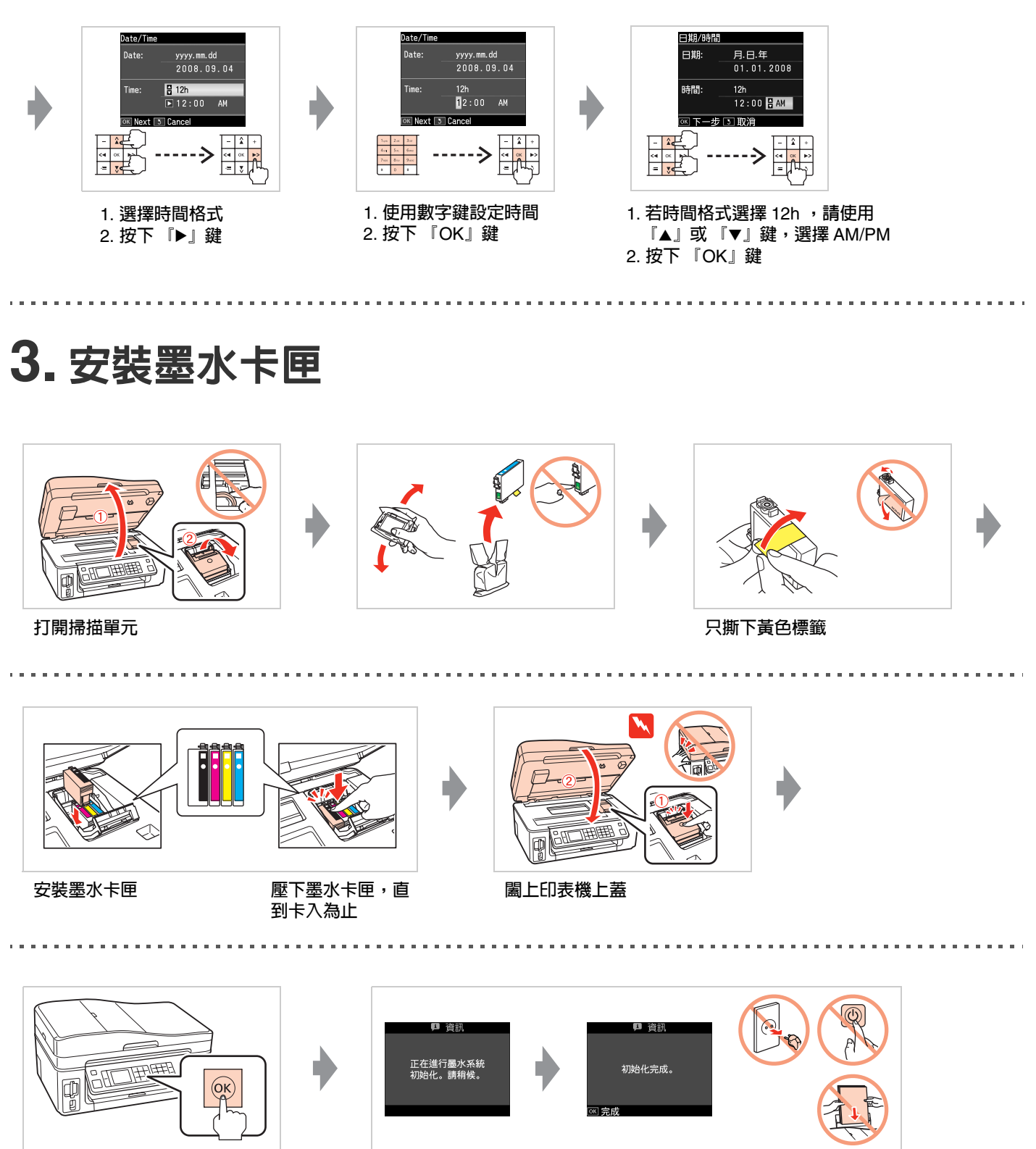

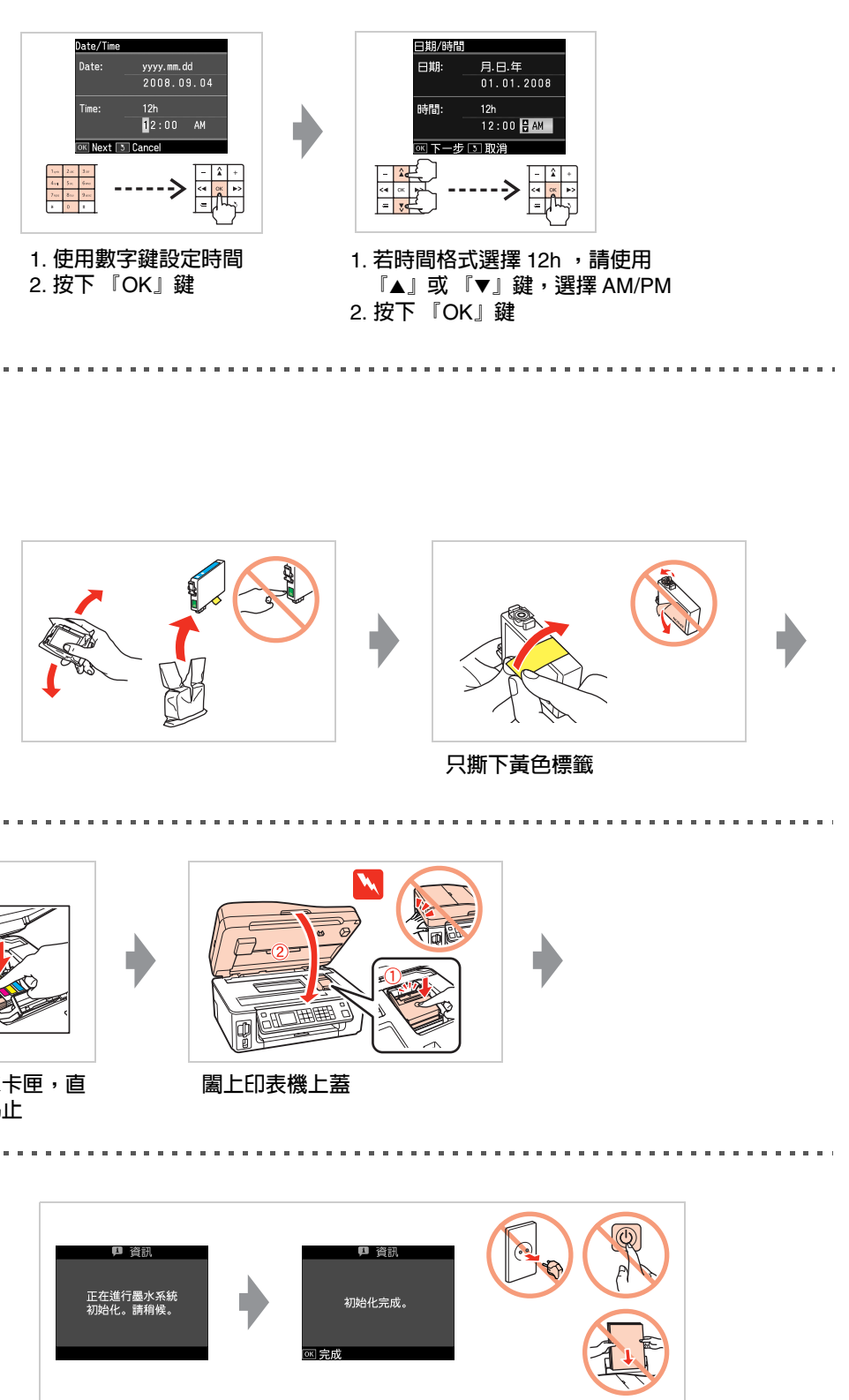

**附註:**

**內附的墨水卡匣,其中有部份墨水會用在裝機設定上。**Epson **市售的原廠墨水卡匣可列印張數是符合型錄或官網所揭露之數據。**

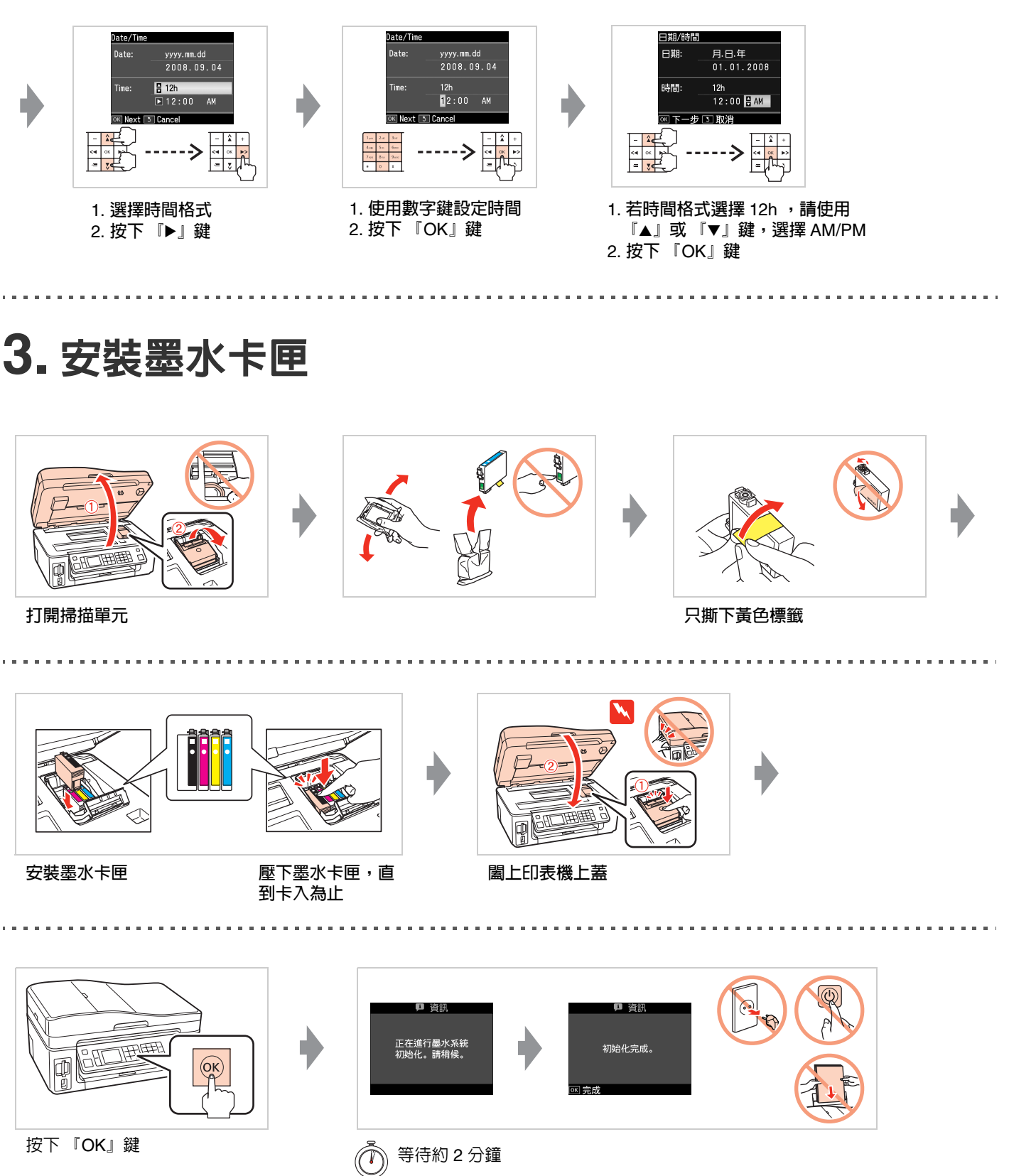

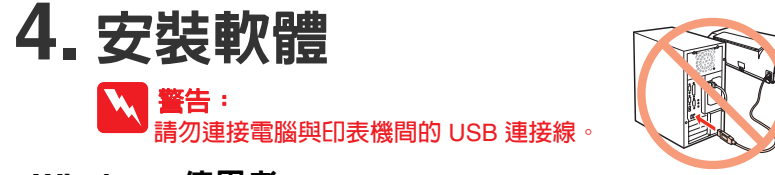

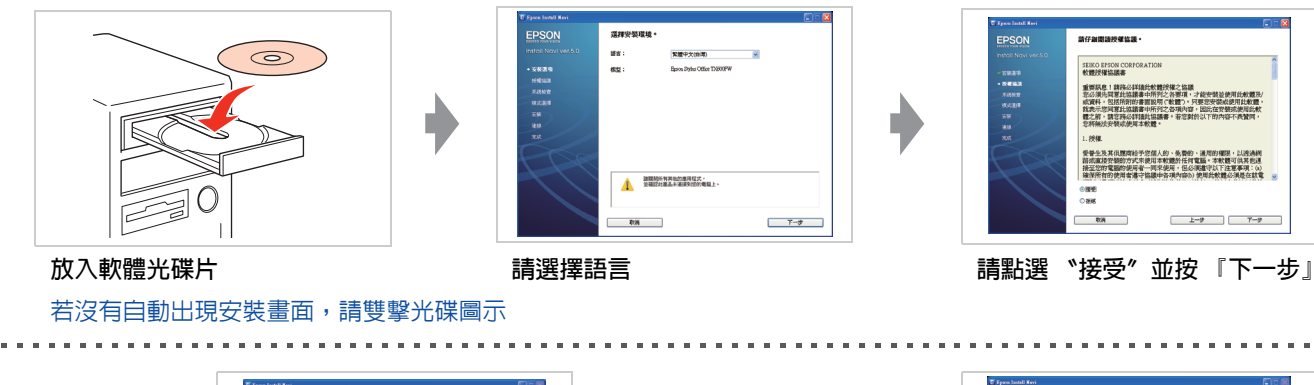

### **Windows** 使用者

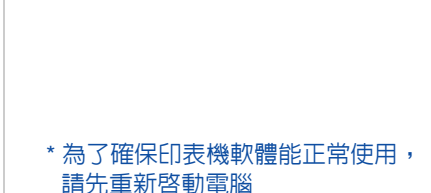

実際中文法用

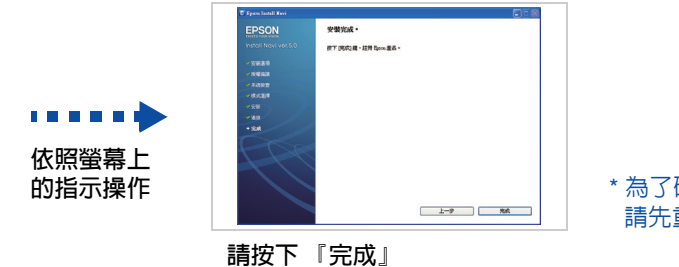

. . . . . . . . . . . . . . .

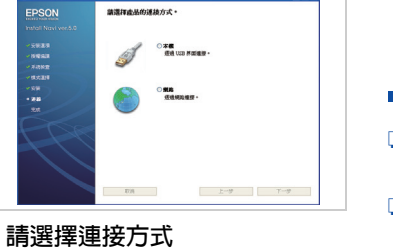

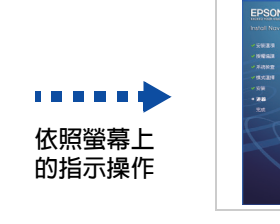

. . . . . . . . . . . . . . . . . .

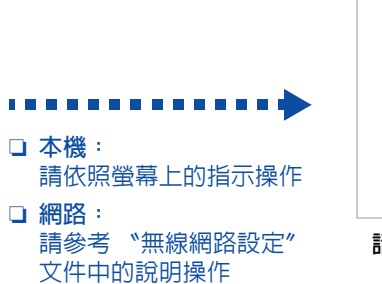

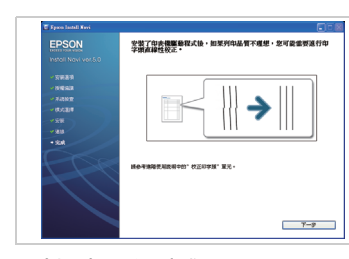

 $2 - 9$ 

**請檢查列印測試頁**

#### **Mac OS X** 使用者

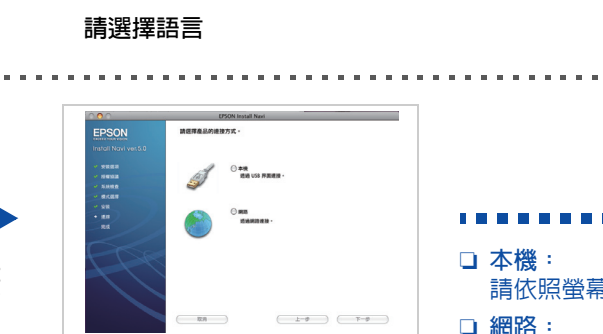

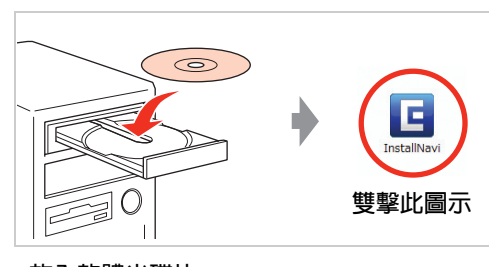

**請點選 〝接受〞並 按 『下一步』**

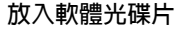

. . . . . . . . . . . . .

**請選擇連接方式**

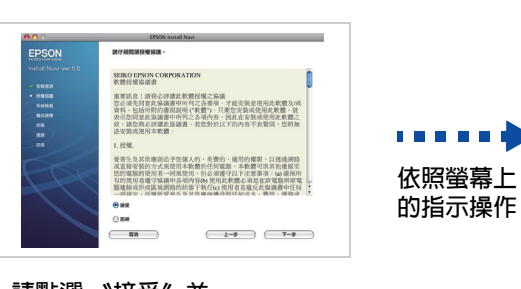

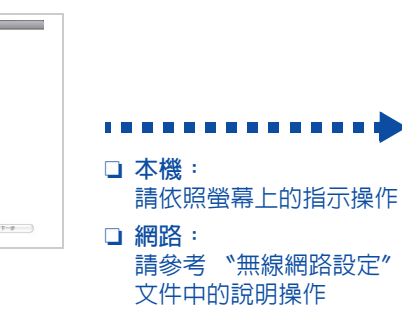

# 取得更多的資訊

Joe Power 印樂園,是一個多樣、有趣、獨特的生活創意列印網站。它提供了卡 片、月曆、大頭貼、相框、磁鐵、拼圖、紙雕、紙盒、公仔等上百款應用,只 要擁有 Epson 印表機,就可直接線上操作,完成個性化創意列 印,享受自己動手印的樂趣!

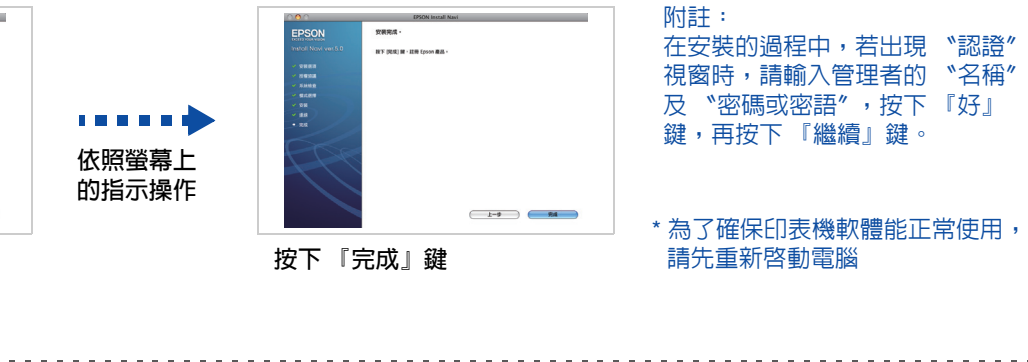

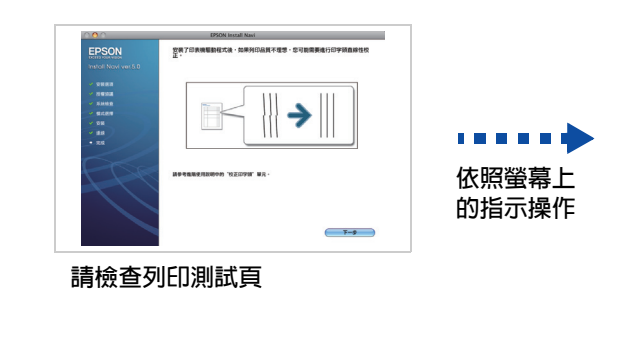

### 非你 『墨』屬紅利 **VIP** 積點活動

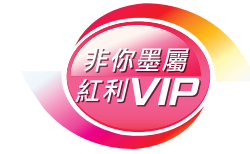

歡迎加入 Epson 非你『墨』屬 紅利 VIP 積點活動 購買 Epson 原廠墨水匣 累積紅利點數 享受 Epson 獨家提供紅利積點兌換尊榮 詳細内容,請參考活動網頁: http://inkvip.epson.com.tw

### 進階使用說明

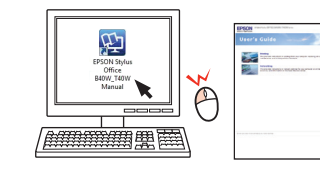

請雙擊桌面上 〝EPSON Stylus Office TX600FW 進階使用說明〞圖示開啟進階使 用說明,即可瀏覽有關產品的進階操作、日常維護、解決問題的方法和技術規格

等說明。

## 超簡單 **Easy Photo Print** 印相片軟體

透過隨機附贈的 Epson Creativity Suite 軟體,内含 Easy Photo Print,三個步驟簡單易操作,輕鬆快速地輸出美麗、高畫質相片。

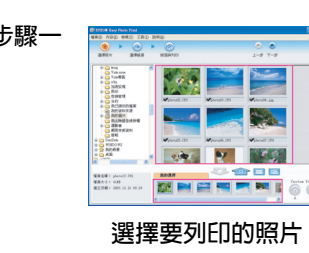

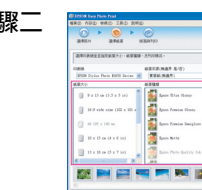

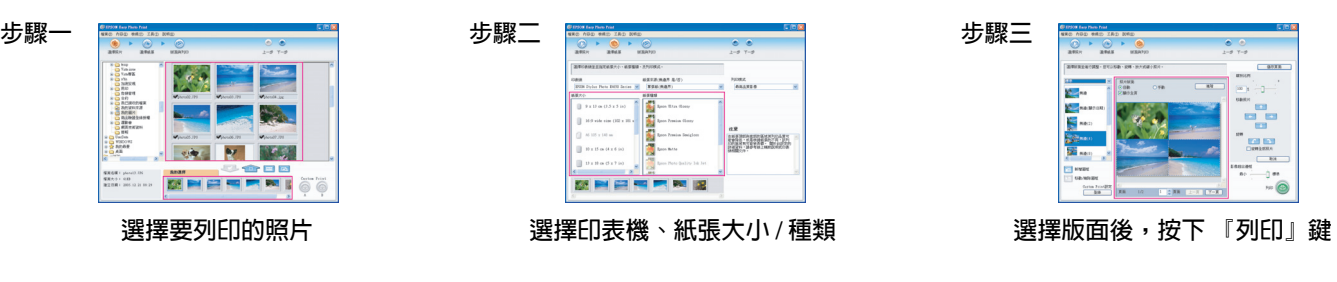

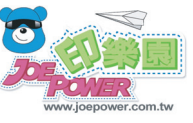

Joe Power **印樂園網址:**http://www.joepower.com.tw

### **Joe Power** 印樂園

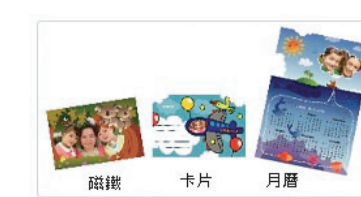